УДК 53.087.4

## *И.В. Костин, А.Е. Алексеенко*

# **ФИЗИЧЕСКИЙ ПРАКТИКУМ НА БАЗЕ МОДУЛЯ ЦАП-АЦП, СОПРЯЖЕННОГО С ПЕРСОНАЛЬНЫМ КОМПЬЮТЕРОМ**

*74 74 примеры лабораторных работ по физике, реализованные на базе модулей Обсуждаются вопросы, связанные с применением устройств аналого-цифрового и цифро-аналогового преобразования (АЦП--ЦАП) в физическом практикуме в вузе. Рассматриваются разработанные авторами ЦАП-АЦП «ZET-210» российского производства. Описывается, как поставляемое вместе с этими модулями программное обеспечение ZETLAB дает возможность превратить компьютер в физическую мини-лабораторию, позволяющую осуществлять генерацию, измерение, анализ сигналов, а также визуализацию измерений. Показаны несомненные преимущества использования ЦАП-АЦП как технической базы лабораторного практикума по физике в вузе в сравнении с традиционной формой его построения, когда для изучения каждого эффекта или явления создается своя отдельная лабораторная установка.* 

> *The article considers the problem of the use of analog-to-digital and digital-to-analog converter (ADC-DAC) at practical physics lessons in a college. The authors analyze prepared laboratory class materials in Physics, based on reasonably priced Russian-manufactured «ZET-210» DAC-ADC module. Bundled ZETLAB software enables to turn a computer into a physics minilaboratory, which allows to generate, measure, analyze signals, and visualize measurements. The article demonstrates sure advantages of the use of DAC-ADC technology base at practical physics lessons at college. This technology is compared with traditional lessons equipment, when unconnected laboratory setups are constructed for research of each effect and phenomenon.*

**Ключевые слова**: модуль ЦАП-АЦП, программное обеспечение ZETLAB, физический практикум в вузе.

**Key words**: DAC-ADC module, ZETLAB software, practical physics at college.

#### **Введение**

Информационные технологии все глубже внедряются в различные области человеческой деятельности. Это в полной мере относится и к сфере образования. Компьютеры находят свое применение не только на занятиях по информатике, но и по другим дисциплинам. Традиционно компьютеры используют для проведения лекций-презентаций, проверки знаний обучающихся по той или иной теме, например при электронном тестировании, демонстрации интерактивных моделей различных физических, химических или биологических процессов, проведения лабораторных занятий с использованием этих моделей.

Но этим, конечно, возможности компьютеров не ограничиваются. Подключив к компьютеру модуль цифро-аналогового и аналого-циф-

<sup>©</sup> Костин И. В., Алексеенко А. Е., 2017

*Вестник Балтийского федерального университета им. И. Канта.* 

*Сер.: Физико-математические и технические науки. 2017. № 3. С. 74—83.*

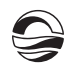

рового преобразования (ЦАП-АЦП), его можно превратить в минилабораторию, которая способна генерировать и обрабатывать сигналы, поступающие в том числе и от внешних устройств на входные каналы АЦП.

*75 75* ших информационных технологий и электронных средств. Физический практикум — это основа естественно-научной подготовки инженеров, физиков-исследователей и преподавателей. От современных специалистов требуется не только знание основных понятий и законов физики, не только умение привлекать физико-математический аппарат для решения тех или иных проблем своей профессиональной деятельности, но и владение приемами проведения и обработки результатов лабораторных исследований с применением новей-

## **1. Модуль цифро-аналогового и аналого-цифрового преобразования**

В нашем вузе для выполнения лабораторных работ по физике используются модули ЦАП-АЦП «ZET-210» российского производства (Закрытое акционерное общество «Электронные технологии и метрологические системы», URL: http://zetlab.com). Преимуществами лабораторных установок на базе этих модулей являются:

- 1) универсальность;
- 2) безопасность;
- 3) простота эксплуатации;
- 4) компактность;
- 5) невысокая стоимость.

*Универсальность*. Программное обеспечение ZETLAB поставляется совместно с модулями ЦАП-АЦП «ZET-210» и позволяет использовать их вместе с компьютером как осциллографы, вольтметры переменного и постоянного тока, частотомеры, фазометры, омметры, генераторы различного вида сигналов, анализаторы спектра и др.

У модуля «ZET-210» есть два выхода генератора (два выхода ЦАП), поэтому одномоментно можно запустить две программы генерации сигналов. Перечень генерируемых сигналов достаточно широк: синусоидальный, амплитудно- и частотно-модулированные, прямоугольный, пилообразный, радиоимпульсный, шумовой и др. На выходе генератора можно получить напряжение, представляющее собой суперпозицию сразу нескольких сигналов.

Программа «Многоканальный осциллограф» позволяет наблюдать одновременно до восьми сигналов, поступающих на различные входы АЦП, определять параметры этих сигналов, выбирать удобный для измерений и наблюдений масштаб.

Возможности ЦАП-АЦП можно расширить, подключив к модулю «ZET-210» предварительный каскад усиления «ZET-411» (о нем будет сказано в дальнейшем).

*Безопасность*. Максимальное напряжение составляет ±7 В на входе АЦП и ±2,5 В на выходных каналах ЦАП (генератора). Это абсолютно безопасно для обучающихся. На первый взгляд кажется, что такое

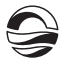

напряжение слишком мало для проведения каких-либо экспериментов даже в учебной лаборатории. Но в действительности его вполне достаточно для изучения, например, различных колебательных процессов в электрических цепях или для исследования характеристик многих полупроводниковых приборов.

*76 76* одного участка на другой, не нужно использовать несколько вольтмет-*Простота эксплуатации*. К измерениям можно приступать тотчас после подсоединения устройств к модулю ЦАП-АЦП, сопряженному с компьютером (предварительно на нем должно быть установлено программное обеспечение ZETLAB). Например, если требуется измерить переменное напряжение на нескольких участках исследуемой электрической цепи, то не надо тратить время на переключение вольтметра с ров. Надо только открыть программу «Вольтметр переменного тока» и поочередно выбрать в ней те каналы АЦП, которые подключены к интересующим нас участкам цепи. Можно поступить иначе: открыть несколько программ «Вольтметр переменного тока» и указать в каждой из них свой канал измерения.

У модуля ЦАП-АЦП «ZET-210» 16 синфазных (8 дифференциальных) аналоговых входов с суммарной частотой преобразования 500 кГц, поэтому к одному модулю можно подключить сразу несколько устройств.

Говоря о простоте (удобстве) эксплуатации модулей ЦАП-АЦП, следует упомянуть также, что все программы ZETLAB имеют русский интерфейс.

*Компактность*. Если на лабораторном занятии используется модуль ЦАП-АЦП, подключенный к компьютеру, то на столе уже не надо размещать генератор или другой источник питания, осциллограф, вольтметры или другие измерительные приборы, достаточно открыть нужную программу ZETLAB. Размеры модуля ЦАП-АЦП «ZET-210» 90 × 110 × 35 мм, масса 200 г. Размеры предварительного усилителя «ZET -411» 90 × 110 × 35 мм, масса 150 г.

*Невысокая стоимость*. Стоимость ЦАП-АЦП «ZET-210» на 01.12.2016 г. составляла около 21 тыс. руб., стоимость усилителя «ZET-411» 9 тыс. руб. Итого 30 тыс. руб. Это значительно ниже стоимости любой лабораторной установки, предназначенной для изучения одного эффекта или явления (согласно прайс-листам предприятий и организаций, специализирующихся на изготовлении и поставке потребителям таких установок, стоимость каждой из них составляет 100— 140 тыс. руб.).

## **2. Лабораторные работы, связанные с явлениями сложения и разложения сигналов**

Используя компьютер с подключенным к нему ЦАП-АЦП, можно легко обеспечить вариативность заданий лабораторного практикума, например, меняя параметры сигналов, подлежащих измерению или анализу.

Рассмотрим несколько примеров лабораторных работ, которые можно реализовать на основе модуля АЦП-ЦАП «ZET-210». Начнем с тем, посвященных сложению синусоидальных колебаний и Фурье-анализу сигналов [1], поскольку для проведения соответствующих работ вообще не требуется подключать какие-либо внешние устройства к модулю АЦП-ЦАП кроме компьютера.

*77 77* лов» (рис. 1) из пакета ZETLAB, обучающиеся могут легко изучить дан-Известно, что при сложении двух синусоидальных колебаний одинаковой амплитуды и направления, но с немного отличающимися частотами возникают биения. Эффект биений используют для преобразования или измерения частоты, индуктивности, емкости, настройки музыкальных инструментов. Используя программу «Генератор сигнаный эффект.

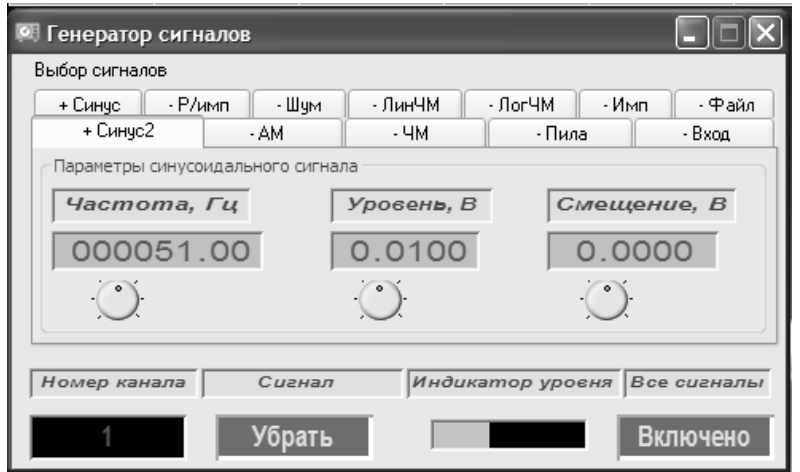

Рис. 1. Окно программы «Генератор сигналов»

В программе «Генератор сигналов» предусмотрена возможность включения сразу двух синусоидальных сигналов. При правильном подборе их частот (например, 49 и 51 Гц) на выходе генератора (ЦАП) возникают электрические биения. Открыв программу «Многоканальный осциллограф» (рис. 2), на экране компьютера можно наблюдать их форму.

Измеряя в программе «Многоканальный осциллограф» интервал между соседними пиками, можно определить период и частоту несущих колебаний (она равна среднему значению частоты складываемых колебаний). Для измерения используют курсор программы, перемещая которую, делают отсчеты времени, соответствующие соседним пикам. Чтобы найти период и частоту биений (она равна разности частот исходных колебаний), необходимо измерить интервал между началом и концом одного цуга. Определив высоту самого высокого пика, можно убедиться, что наибольшая амплитуда биений в два раза превышает значение амплитуды складываемых колебаний.

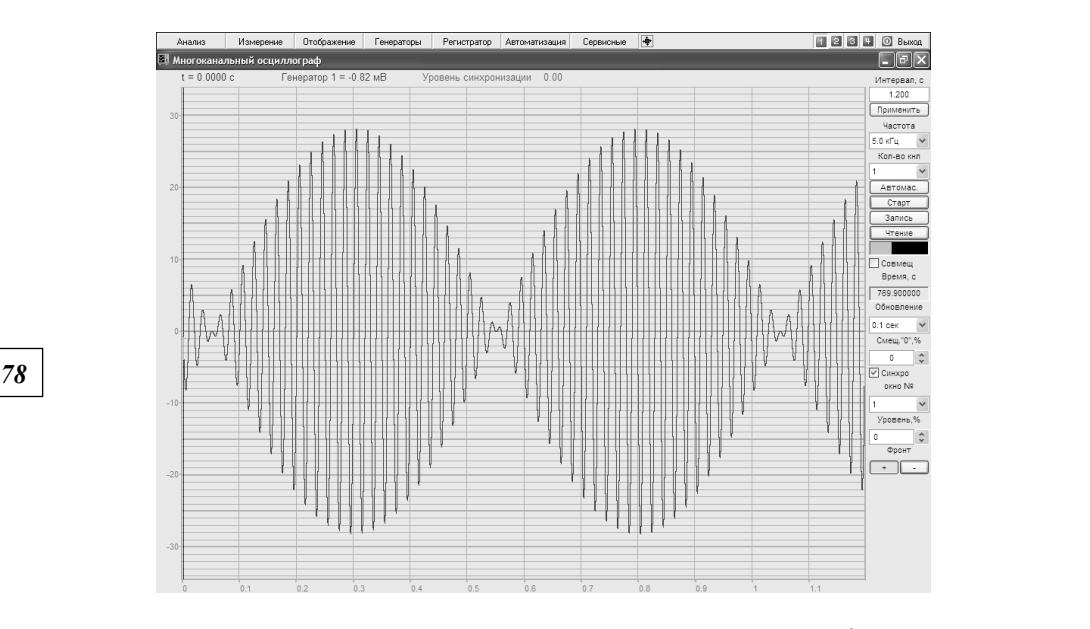

Рис. 2. Окно программы «Многоканальный осциллограф»

Аналогично, складывая синусоидальные колебания одинаковой частоты, можно убедиться в том, результирующий сигнал также будет представлять собой синусоидальное колебание такой же частоты.

Еще одно задание в рамках той же лабораторной работы, посвященной сложению колебаний, — знакомство с методом фигур Лиссажу. Этот метод используется, в частности, для подстройки одного источника под частоту другого или для сравнения частот двух сигналов. Фигуры Лиссажу возникают при сложении двух синусоидальных колебаний во взаимно перпендикулярных направлениях. Их легко можно наблюдать на экране компьютера, если запустить программу «XYZ-осциллограф» (рис. 3), а затем подать сигналы с двух генераторов (с выходов двух ЦАП) на каналы 1 (X) и 2 (Y).

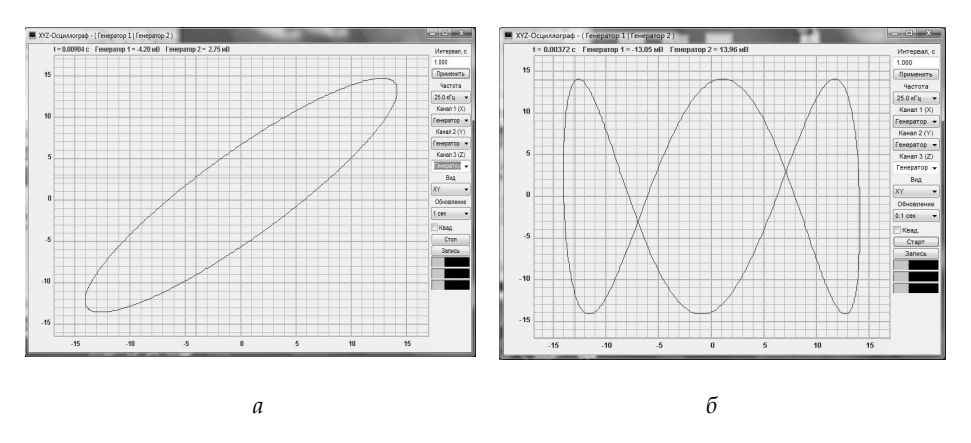

Рис. 3. Окно программы «XYZ-осциллограф»

Форма фигур Лиссажу зависит от амплитуд, частот и разности фаз складываемых колебаний. Меняя частоту одного из сигналов, можно не только наблюдать изменение формы фигуры, но и удостовериться в том, что отношение частот  $v_1/v_2$  складываемых колебаний равно отношению числа пересечений фигуры Лиссажу с прямыми, параллельными координатным осям. На рисунке 3, а - вид фигуры Лиссажу в случае, когда  $v_1 = v_2$ , 3, 6 — вид фигуры Лиссажу в случае, когда  $v_1 = 3v_2$ .

Еще одна лабораторная работа на базе модуля АЦП-ЦАП, которая также не требует подключения каких-либо дополнительных устройств к этому модулю (кроме компьютера) — «Основы Фурье-анализа». В процессе ее выполнения обучающиеся знакомятся со спектральным разложением в тригонометрический ряд некоторых периодических сигналов (последовательность треугольных и прямоугольных импульсов, амплитудно-модулированный и пилообразный сигналы). Для воспроизведения и наблюдения таких сигналов используются программы «Генератор сигналов» и «Многоканальный осциллограф» соответственно, а для их анализа — программа «Узкополосный спектр» (рис. 4).

|    | Частота 516.0 Гц<br>Макс 0.000000мВ |  | уровень (пик) 0.000000мВ<br>Сред 0.000000мВ |  |  | Параметры        |
|----|-------------------------------------|--|---------------------------------------------|--|--|------------------|
| MB |                                     |  |                                             |  |  | Стоп             |
| 10 |                                     |  |                                             |  |  | Запись<br>Чтение |
|    |                                     |  |                                             |  |  | Ин= 56.0 с       |
| 5  |                                     |  |                                             |  |  |                  |
|    |                                     |  |                                             |  |  |                  |

Рис. 4. Окно программы «Узкополосный спектр»

Перемещая курсор в программе «Узкополосный спектр» с одной гармоники на другую, обучающиеся измеряют амплитуду и частоту каждой из них, а затем сравнивают полученные значения с расчетными для того или иного сигнала. В качестве примера на рисунке 4 представлен спектр периодической последовательности прямоугольных импульсов с частотой  $v = 50$  Гц и скважностью  $q = 0.2$ . Как показывает расчет, при таком значении q амплитуда каждой пятой гармоники в спектре должна быть равна нулю, что и видно на рисунке 4. При помощи программы «Многоканальный осциллограф» можно определить основные характеристики сигналов: частоту, амплитуду, скважность (для периодической последовательности прямоугольных импульсов), коэффициент модуляции (для амплитудно-модулированного сигнала) и сравнить их со значениями, заданными в программе «Генератор сигналов».

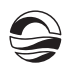

## 3. Лабораторные работы по изучению цепей переменного тока

Разумеется, изучением явлений сложения и разложения сигналов возможности применения модулей АЦП-ЦАП «ZET-210» в лабораторном физическом практикуме не ограничиваются. Одна из работ, которую очень просто реализовать на базе модуля АЦП-ЦАП «ZET-210», подключив к нему простейшие схемы (рис. 5) [2] - это «Изучение цепей переменного тока. Определение емкости и индуктивности».

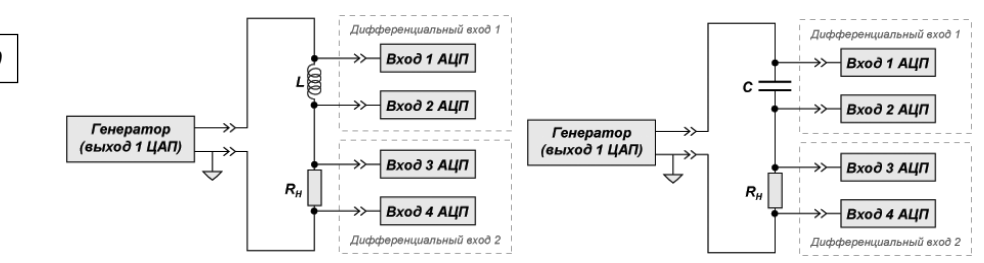

Рис. 5. Схемы для определения индуктивности и емкости с помощью модуля «ZET-210»

В данной работе используется метод сравнения напряжений на индуктивности (или конденсаторе) и резисторе с известным сопротивлением R<sub>н</sub>. Два соседних входных канала АЦП, к которым подключается тот или иной элемент (резистор R<sub>H</sub>, катушка L или конденсатор C), образуют один дифференциальный вход. Номера входных каналов АЦП и их тип - синфазный или дифференциальный - выбираются в программе «Настройка параметров АЦП и ЦАП». Резистор  $R_{\rm H}$  и исследуемый элемент (L или C) соединяются между собой и подключаются к генератору синусоидального напряжения (к выходам одного из двух ЦАП).

Отношение напряжений на резисторе  $U_R$  и катушке индуктивности  $U_L$  при последовательном соединении равно отношению их сопротивлений R<sub>н</sub> и Z:

$$
\frac{U_R}{U_L} = \frac{R_{\rm H}}{Z} = \frac{R_{\rm H}}{\sqrt{R^2 + (2 \, \text{IV} \, L)^2}}.
$$

Здесь  $v - u$ астота переменного тока;  $R - u$ активное сопротивление катушки. Напряжения на катушке и резисторе  $U_L$  и  $U_R$  измеряются в программе «Вольтметр переменного тока» (рис. 6). Отношение этих напряжений зависит от частоты v (ее значение задается в программе «Генератор сигналов»). Проведя измерения на двух разных частотах, можно рассчитать индуктивность. Зная L, можно рассчитать активное сопротивление катушки R. Если измерения провести не два, а большее число раз (на разных частотах), то можно найти несколько значений индуктивности и активного сопротивления, а затем рассчитать их средние значения  $L_{cp}$  и  $R_{cp}$ .

80

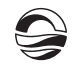

| Вольтметр переменного тока - Сигнал1 |                                                           |  |
|--------------------------------------|-----------------------------------------------------------|--|
|                                      | ← Быстрое 0.1с<br><b>• Медленное 1с</b><br>Сверхмедленное |  |
|                                      |                                                           |  |

Рис. 6. Окно программы «Вольтметр переменного тока»

Зная L<sub>cp</sub> и R<sub>cp</sub>, можно определить разность фаз  $\varphi$  между током и напряжением на разных частотах:

$$
\varphi = \arctg \frac{2 \pi v L_{cp}}{R_{cp}}.
$$

Рассчитанные таким образом значения ф можно сопоставить с экспериментальными значениями, измеренными с помощью программы «Фазометр» (рис. 7). Так как напряжения на активных сопротивлениях R<sub>н</sub> и R изменяются синфазно с силой тока, то разность фаз между током и напряжением на катушке равна разности фаз между напряжением на катушке и напряжением на резисторе R<sub>н</sub>. Именно эту разность фаз и измеряют в лабораторной работе.

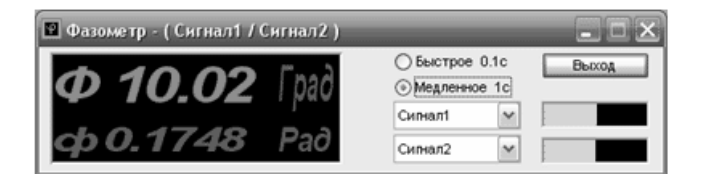

Рис. 7. Окно программы «Фазометр»

Аналогичным способом, используя модуль ЦАП-АЦП ZET-210, можно определить и емкость конденсатора С. Для конденсатора, включенного последовательно с известным сопротивлением R<sub>H</sub> (рис. 5), справедливо следующее равенство:

$$
\frac{U_R}{U_C} = \frac{R_{\rm H}}{X_C} = 2\pi vCR_{\rm H}
$$

где  $X_c = \frac{1}{2\pi v C}$  – сопротивление конденсатора. Проведя серию изме-

рений на разных частотах, можно несколько раз рассчитать емкость конденсатора, найти ее среднее значение и сопоставить с номиналь-НЫМ.

Рассмотрим еще одну лабораторную работу - «Исследование резонанса напряжений». Ее, как и предыдущую, можно реализовать на базе модуля ЦАП-АЦП «ZET-210». Поскольку входное сопротивление АЦП ZET-210 невелико (2 кОм), непосредственное подключение его к исследуемому участку колебательного контура (резистору или конденсатору) может привести к шунтированию и неприемлемым погрешностям измерения. Поэтому контур подключается через предварительный усилитель ZET-411 (рис. 8).

81

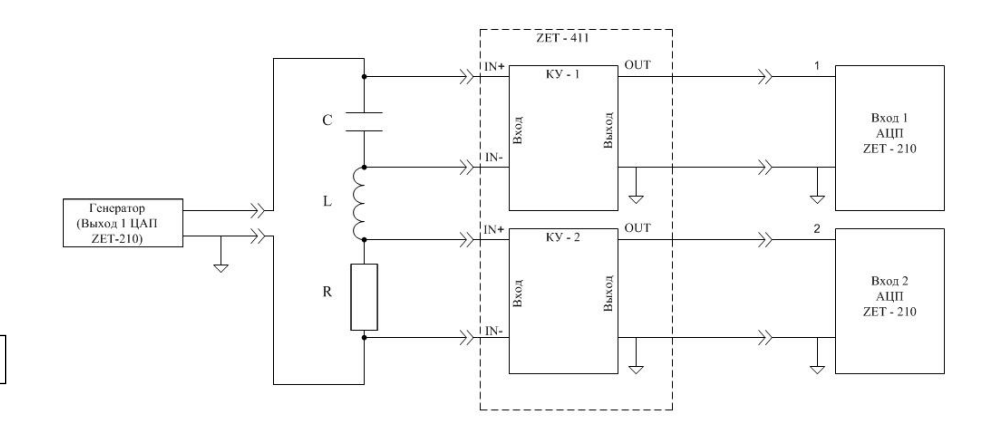

Рис. 8. Схема для измерения резонанса напряжений

Значительное входное сопротивление ZET-411 (100 кОм) позволяет избежать шунтирования участков контура, а возможность выбора для каждого из двух дифференциальных каналов ZET-411 различных коэффициентов усиления (1, 10, 100, 1000) - подобрать наиболее удобный режим измерения напряжений на исследуемых участках. Подключив к выходу ЦАП (генератору) простейший колебательный контур, можно снять зависимость напряжения на резисторе и конденсаторе от частоты переменного синусоидального напряжения, используя программу «Вольтметр переменного тока».

Затем можно построить резонансные кривые, сопоставить экспериментальные значения резонансной частоты с расчетными, убедиться, что напряжение на конденсаторе достигает максимума при меньшем значении резонансной частоты, чем напряжение на резисторе. Изменяя параметры контура R, L, C, можно исследовать их влияние на резонансную частоту и добротность контура.

Кроме того, используя программу «Фазометр», можно исследовать зависимость разности фаз между током и напряжением от частоты. Вдали от резонанса разность фаз близка к значению ±90° (знак зависит от того, какое сопротивление преобладает в контуре - емкостное или индуктивное, то есть по какую сторону от резонанса измеряется разность фаз - на высоких или низких частотах). При резонансе разность фаз стремится к нулю.

#### Заключение

Большинство людей воспринимают компьютер как источник информации, средство связи, пишущую машинку, техническое устройство для игры, общения в Интернете, просмотра фильмов или прослушивания музыки. В процессе работы с модулем ЦАП-АЦП обучающиеся знакомятся с еще одним немаловажным применением компьютеров как неотъемлемой частью современных лабораторных комплексов.

82

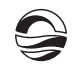

### **Список литературы**

1. *Костин И. В., Нилова Л. И., Шевченко С. С.* Физический практикум на базе модуля ЦАП-АЦП ZET 210 // Естественные и математические науки в современном мире : сб. ст. по материалам XIII международной научно-практической конференции. 2013. № 12. С. 98—111.

2. Контрольно-измерительное оборудование, метрологические системы. URL: https://zetlab.com (дата обращения: 20.04.2017).

#### **Об авторах**

*83 83* Иван Владимирович Костин — канд. физ.-мат. наук, доц., Череповецкое высшее военное инженерное училище радиоэлектроники.

E-mail: ivk20062006@yandex.ru

Алена Евгеньевна Алексеенко — асп., Череповецкое высшее военное инженерное училище радиоэлектроники.

E-mail: alcharm@mail.ru

## **About the authors**

Dr Ivan Kostin, head of the Physics Department in the Cherepovets Higher Military Engineering School of Radioelectronics, Cherepovets. E-mail: ivk20062006@yandex.ru

Alyona Alekseenko, PhD student, Cherepovets Higher Military Engineering School of Radioelectronics, Cherepovets.

E-mail: alcharm@mail.ru